## KinderSign – How to Sign In as a Provider

A Use the keypad to enter the 10-digit telephone number as registered in the *Operator Detail* page of KinderConnect. Tap **Next**.

Enter your 4-digit *PIN* number as registered in the **Operator Account** page of KinderConnect. Tap **Verify**.

From the **Activities** screen, select the activity you would like to perform.

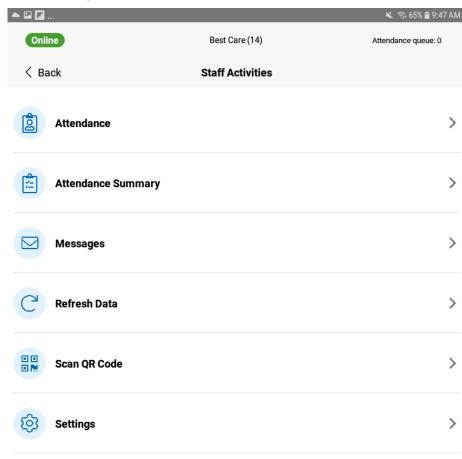